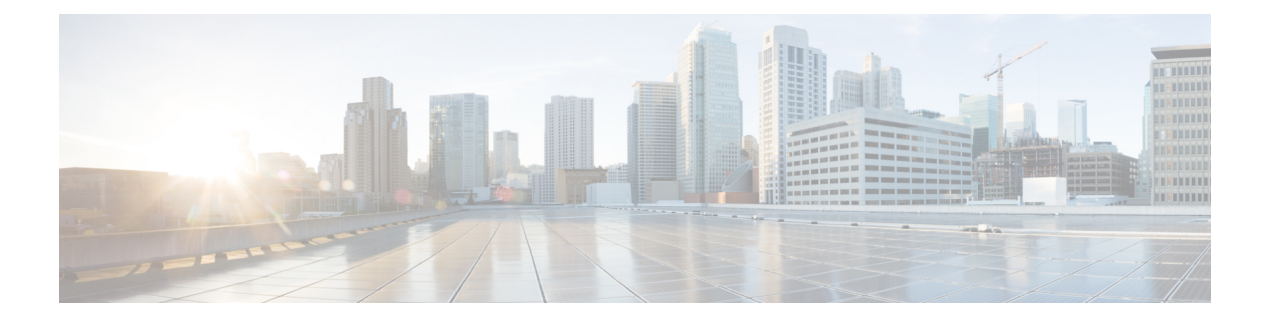

# グレースフル挿抜

- [maintenance-template](#page-1-0)  $(2 \sim \rightarrow \gg)$
- router routing protocol [shutdown](#page-2-0)  $2 \left(3 \left(3 \right) \right)$
- start [maintenance](#page-3-0)  $(4 \sim -\gamma)$
- stop [maintenance](#page-4-0)  $(5 \sim -\gamma)$
- system mode [maintenance](#page-5-0)  $(6 \sim \rightarrow \sim)$

### <span id="page-1-0"></span>**maintenance-template**

メンテナンステンプレートを作成するには、グローバル コンフィギュレーション モードで **maintenance-template** *template name* コマンドを使用します。テンプレートを削除するには、こ のコマンドの **no** 形式を使用します。

**maintenance-template** *template\_name* **no maintenance-template** *template\_name*

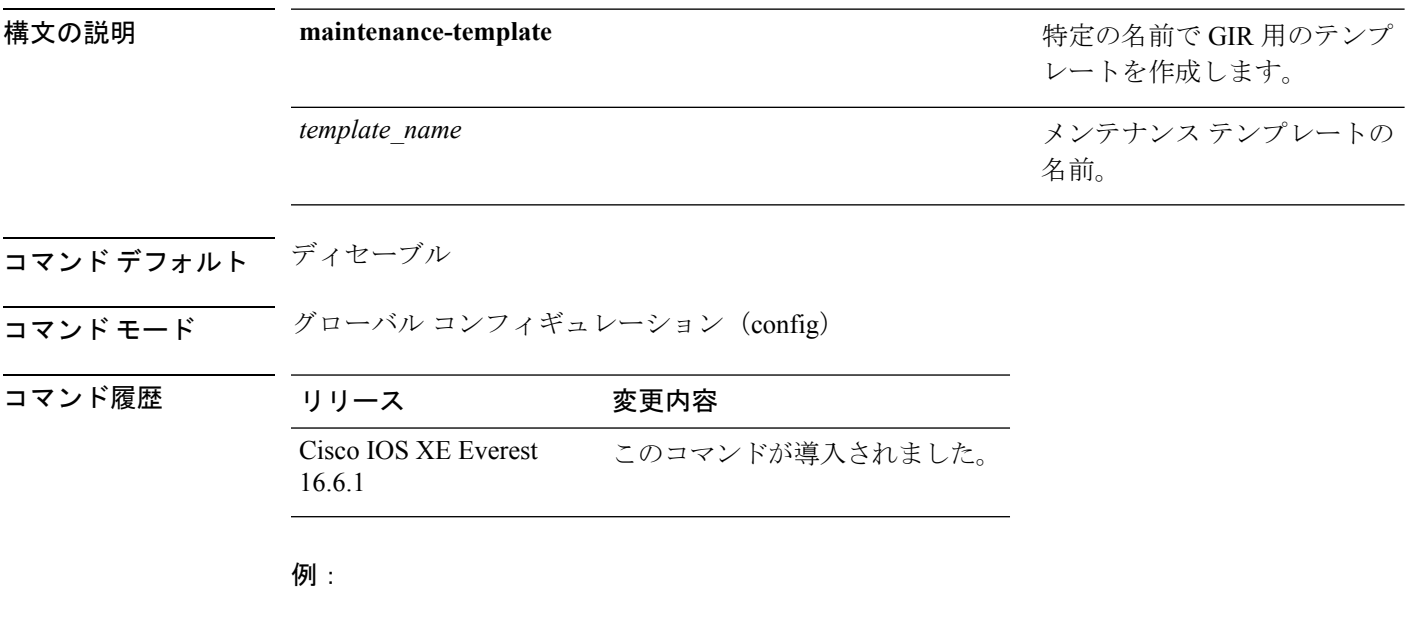

次に、g1 という名前のメンテナンス テンプレートを設定する例を示します。

デバイス(config)# **maintenance template g1**

### <span id="page-2-0"></span>**router routing protocol shutdown l2**

メンテナンステンプレート内で隔離するインスタンスを作成するには、メンテナンス テンプ レート コンフィギュレーション モードで **router** *routing\_protocol instance\_id* | **shutdown l2** コ マンドを使用します。インスタンスを削除するには、このコマンドの **no** 形式を使用します。

{ **router** *routing\_protocol instance\_id* | **shutdown l2** } **no**{ **router** *routing\_protocol instance\_id* | **shutdown l2** }

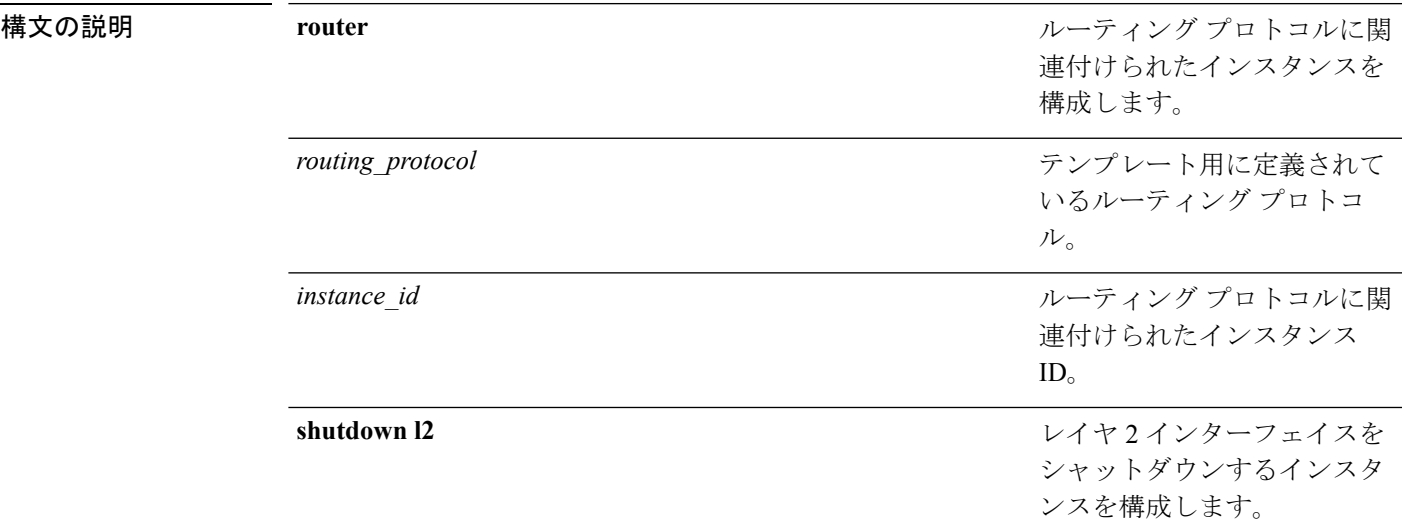

コマンドデフォルト ディセーブル

コマンド履歴

コマンド モード メンテナンス テンプレートの設定(config-maintenance-*temp*)

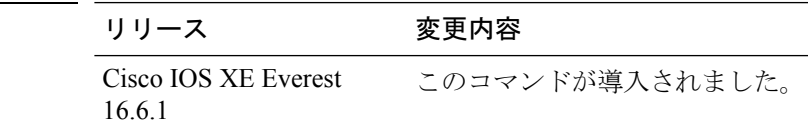

### 例:

次の例に、メンテナンス テンプレート temp1 でインスタンス ID が 1 である ISIS 用の インスタンスを作成する方法を示します。

デバイス(config)# **maintenance template g1** デバイス(config-maintenance-templ)# **router isis 1**

次の例に、メンテナンス テンプレート g1 でレイヤ2インターフェイスをシャットダ ウンするためのインスタンスを作成する方法を示します。

デバイス(config)# **maintenance template g1** デバイス(config-maintenance-templ)# **shutdown l2**

## <span id="page-3-0"></span>**start maintenance**

システムをメンテナンスモードにするには、特権 EXEC モードで **start maintenance** コマンド を使用します。

### **start maintenance**

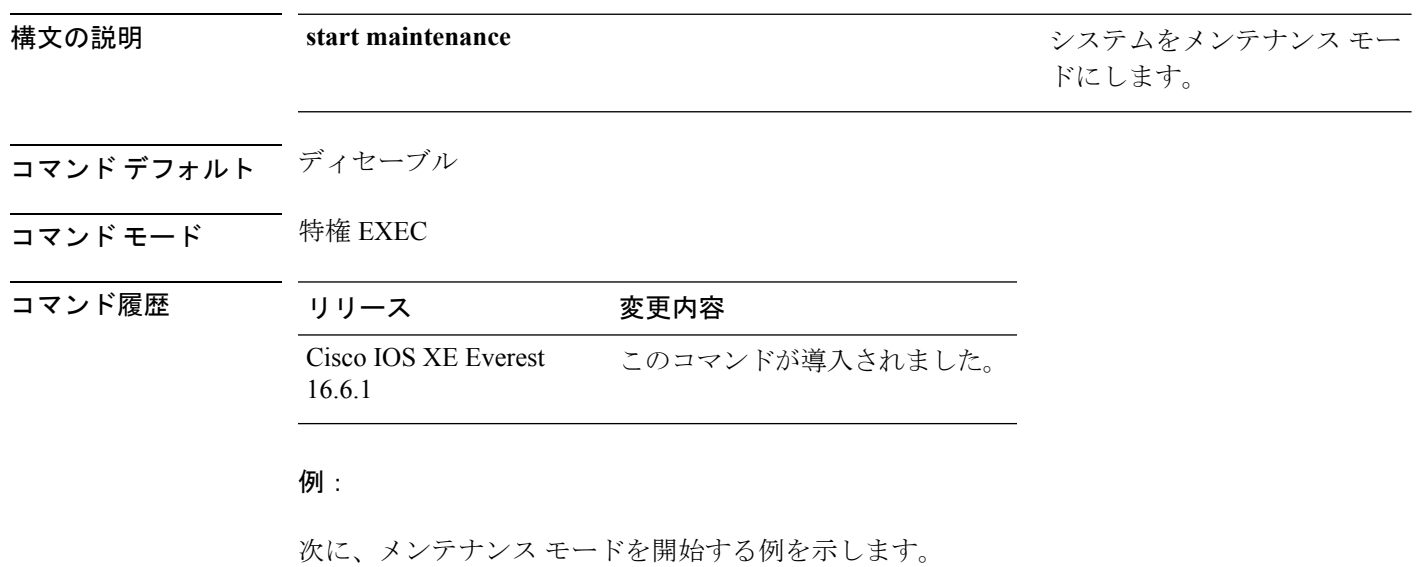

デバイス# **start maintenance**

# <span id="page-4-0"></span>**stop maintenance**

システムをメンテナンスモードから解除するには、特権 EXEC モードで **stop maintenance** コ マンドを使用します。

#### **stop maintenance**

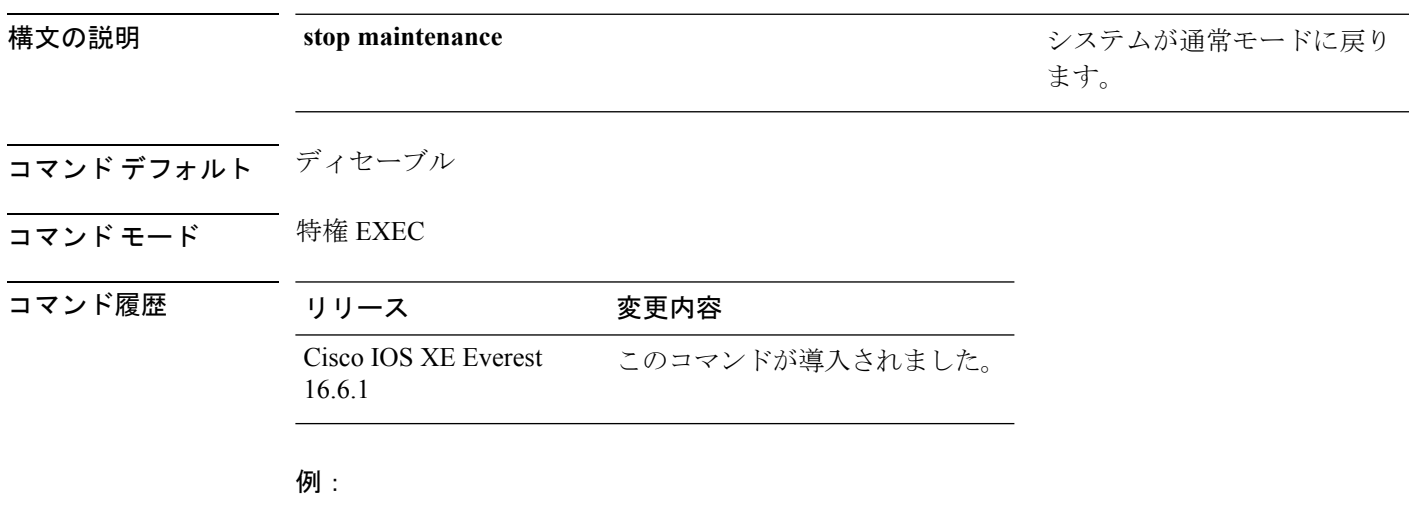

次に、メンテナンス モードを停止する例を示します。

デバイス# **stop maintenance**

### <span id="page-5-0"></span>**system mode maintenance**

システムモードメンテナンスコンフィギュレーションモードを開始するには、グローバルコ ンフィギュレーション モードで **system mode maintenance** コマンドを使用します。

#### **system mode maintenance**

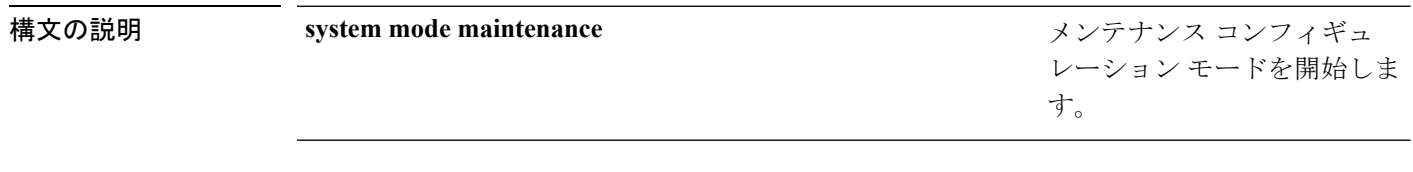

コマンドデフォルト ディセーブル

コマンド履歴

コマンド モード グローバル コンフィギュレーション(config)

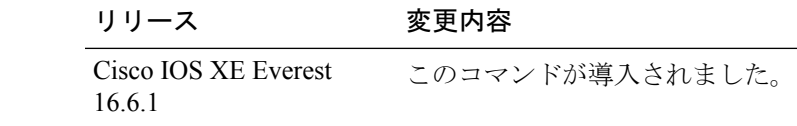

#### 例:

次に、メンテナンス コンフィギュレーション モードを開始する例を示します。

デバイス(config)# **system mode maintenance** デバイス(config-maintenance)#